# Компиляция CPython

После того как вы загрузили среду разработки и настроили ее, можно скомпилировать исходный код CPython в исполняемый интерпретатор.

В отличие от файлов Python, исходный код С необходимо заново компилировать при каждом изменении. Вероятно, вам стоит положить закладку на этой главе и запомнить некоторые шаги, потому что они будут неоднократно повторяться.

В предыдущей главе вы видели, как настроить среду разработки с возможностью запуска процесса сборки, который перекомпилирует CPython. Но чтобы операции сборки заработали, вам понадобится компилятор С и некоторые инструменты.

Выбор инструментов зависит от операционной системы, поэтому перейдите к разделу, в котором рассматривается ваша ОС.

#### **ПРИМЕЧАНИЕ**

Если вас беспокоит, что какие-либо из этих действий отразятся на уже установленных версиях CPython, не тревожьтесь. Каталог исходного кода CPython ведет себя как виртуальная среда.

При компиляции CPython или изменении исходного кода стандартной библиотеки все остается в изолированной среде («песочнице») каталога с исходным кодом.

Если вы захотите установить нестандартную версию, читайте дальше этот шаг рассматривается в данной главе.

# **КОМПИЛЯЦИЯ СРҮТНОН НА MACOS**

Компиляция CPython на macOS потребует дополнительных приложений и библиотек. Прежде всего вам понадобится основной тулкит компилятора С. Command Line Tools - приложение, которое можно обновлять в macOS через App Store. Исходная установка должна выполняться в терминале.

#### **ПРИМЕЧАНИЕ**

Чтобы открыть терминал в macOS, выберите команду Applications > Other > Terminal. Приложение лучше сохранить в Dock, поэтому зажмите Ctrl, кликните по иконке и выберите команду Keep in Dock.

В терминале установите компилятор С и тулкит следующей командой:

```
$ xcode-select --install
```
После выполнения команды вам будет предложено загрузить и установить набор инструментов, включая Git, Make и компилятор GNU C.

Кроме того, потребуется рабочая копия OpenSSL для загрузки пакетов с вебсайта РуРІ. Если вы планируете использовать эту сборку для установки дополнительных библиотек, потребуется проверка SSL-сертификата.

Чтобы установить OpenSSL в macOS, проще всего воспользоваться менеджером пакетов Homebrew.

#### **ПРИМЕЧАНИЕ**

Если вы еще не установили программу Homebrew, загрузите и установите ее прямо с GitHub следующей командой:

\$ /usr/bin/ruby -e "\$(curl -fsSL \ https://raw.githubusercontent.com/Homebrew/install/master/install)"

С помощью Homebrew можно установить зависимости CPython командой brew install:

\$ brew install openssl xz zlib gdbm sqlite

Все зависимости готовы, теперь можно запустить скрипт configure.

Команла Homebrew brew --prefix  $\leq$ пакет> вылает каталог, в котором установлен пакет. Чтобы включить поддержку SSL, используйте путь, сгенерированный Homebrew.

Флаг --with-pydebug активизирует отладочные хуки (hooks). Добавьте этот флаг, если вы хотите отладить процесс разработки или тестирования. Отладка CPython подробно рассматривается в главе «Отладка».

Настроить конфигурации достаточно всего один раз, указав путь до пакета zlib:

```
$ CPPFLAGS="-I$(brew --prefix zlib)/include" \
  LDFLAGS="-L$(brew --prefix zlib)/lib" \
  ./configure --with-openssl=$(brew --prefix openssl) \
  --with-pydebug
```
Команда./configure генерирует makefile в корне репозитория. Ее можно использовать для автоматизации процесса сборки.

Теперь можно создать двоичный файл CPython следующей командой:

 $$ make -j2 -s$ 

#### **CM. TAKXE**

За дополнительной информацией о make обращайтесь к разделу «Знакомство с Make».

В процессе сборки могут появиться сообщения об ошибках. В сводной информации make оповестит вас о том, что не все пакеты были собраны. Например, с приведенными инструкциями не соберутся пакеты ossaudiodev, spwd и tkinter. Это нормально, если вы не планируете их использовать. А если планируете — обращайтесь к руководству Python Developer's Guide<sup>1</sup> за дополнительной информацией.

Сборка займет несколько минут, и в результате будет сгенерирован двоичный файл с именем python.exe. Каждый раз, когда вы вносите изменения в исходный код, вам придется перезапустить make с теми же флагами.

<sup>&</sup>lt;sup>1</sup> https://devguide.pvthon.org/.

Двоичный файл python.exe является отладочной двоичной версией CPython. Запустите python.exe, чтобы увидеть рабочий интерпретатор REPL:

```
$ ./python.exe
Python 3.9 (tags/v3.9:9cf67522, Oct 5 2020, 10:00:00)
[Clang 10.0.1 (clang-1001.0.46.4)] on darwin
Type "help", "copyright", "credits" or "license" for more information.
\rightarrow
```
#### **ВАЖНО**

Да, все верно, сборка macOS использует расширение .exe. Это расширение появилось вовсе не потому, что это двоичный файл Windows!

Так как в файловой системе macOS учитывается регистр символов, разработчики не хотели, чтобы при работе с двоичным файлом пользователи случайно обращались к каталогу Python/, поэтому они присоединили .exe для предотвращения неоднозначности.

Если позднее вы выполните команду make install или make altinstall, перед установкой в систему файл будет переименован в python.

### **КОМПИЛЯЦИЯ СРҮТНОН НА LINUX**

Чтобы скомпилировать CPython на Linux, сначала загрузите и установите make, gcc, configure и pkgconfig.

Используйте следующую команду для Fedora Core, RHEL, CentOS или других систем на базе YUM:

\$ sudo vum install vum-utils

Для Debian, Ubuntu или других систем на базе АРТ команда выглядит так:

\$ sudo apt install build-essential

Затем установите дополнительные необходимые пакеты.

Команда для Fedora Core, RHEL, CentOS или других систем на базе YUM:

\$ sudo yum-builddep python3

Команда для Debian, Ubuntu и других систем на базе АРТ:

```
$ sudo apt install libssl-dev zlib1g-dev libncurses5-dev \
  libncursesw5-dev libreadline-dev libsqlite3-dev libgdbm-dev \
  libdb5.3-dev libbz2-dev libexpat1-dev liblzma-dev libffi-dev
```
После подготовки зависимостей можно запустить скрипт configure, при желании включив отладочные хуки с ключом --with-pydebug:

```
$ ./configure --with-pydebug
```
Далее можно собрать двоичный файл CPython, запустив сгенерированный makefile:

 $$ make -j2 -s$ 

#### **CM. TAKXE**

За дополнительной информацией о параметрах make обращайтесь к разделу «Знакомство с Make».

Просмотрите вывод и убедитесь в том, что при компиляции модуля \_ss1 не возникло никаких проблем. Если они возникли, поищите в документации дистрибутива инструкции по установке заголовков для OpenSSL.

В процессе сборки могут появиться сообщения об ошибках. В сводной информации make оповестит вас о том, что не все пакеты были собраны. Это нормально, если вы не планируете их использовать. А если планируете - обращайтесь к описанию пакетов за информацией о необходимых библиотеках.

Сборка займет несколько минут, и в результате будет сгенерирован двоичный файл с именем python. Это отладочная двоичная версия CPython. Запустите ./python.exe, чтобы увидеть рабочий интерпретатор REPL:

```
$ ./python
Python 3.9 (tags/v3.9:9cf67522, Oct 5 2020, 10:00:00)
[Clang 10.0.1 (clang-1001.0.46.4)] on Linux
Type "help", "copyright", "credits" or "license" for more information.
\rightarrow
```
# УСТАНОВКА СПЕЦИАЛИЗИРОВАННОЙ ВЕРСИИ

Если ваши изменения вас устраивают и вы хотите использовать их в своей системе, установите двоичный файл Python из вашего репозитория с исходным кодом как специализированную версию.

Для macOS и Linux используйте команду altinstall, которая не создает символические ссылки для python3 и устанавливает автономную версию:

```
$ make altinstall
```
Для Windows необходимо заменить конфигурацию сборки Debug на Release, а затем скопировать упакованные двоичные файлы в директорию вашего компьютера, входящую в системный путь.

# **3HAKOMCTBO C MAKE**

Возможно, вы как Python-разработчик еще не сталкивались с программой make. А может, сталкивались, но ваш опыт работы с ней невелик.

Для С, С++ и других компилируемых языков список команд, которые необходимо выполнить для загрузки, компоновки и компиляции вашего кода в правильном порядке, может оказаться очень длинным. При компиляции приложений из исходного кода необходимо подключить все внешние библиотеки в системе.

Нереально ожидать, что разработчик знает местонахождение всех этих библиотек и сам вставляет их в командную строку, поэтому программы make и configure часто используются в проектах  $C/C++$  для автоматизации создания скрипта сборки.

Когда вы выполняете ./configure, утилита autoconf ищет в вашей системе библиотеки, необходимые для CPython, и копирует их пути в makefile. Creнерированный makefile напоминает скрипт командной оболочки и делится на части, называемые целями (targets).

Для примера рассмотрим цель docclean. Она удаляет сгенерированные файлы документации командой rm:

```
docclean:
    -rm -rf Doc/build
    -rm -rf Doc/tools/sphinx Doc/tools/pygments Doc/tools/docutils
```
Чтобы реализовать эту цель, выполните команду make docclean. docclean  $$ очень простая цель, поскольку запускает всего две команды.

При выполнении make-целей используется следующая конструкция:

\$ make [параметры] [цель]

Если вызвать make без указания цели, команда запустит цель по умолчанию (первая цель, указанная в makefile). В CPython это цель all, компилирующая все части CPython.

make поддерживает большое количество параметров. Вот некоторые параметры, которые могут пригодиться вам по ходу чтения книги.

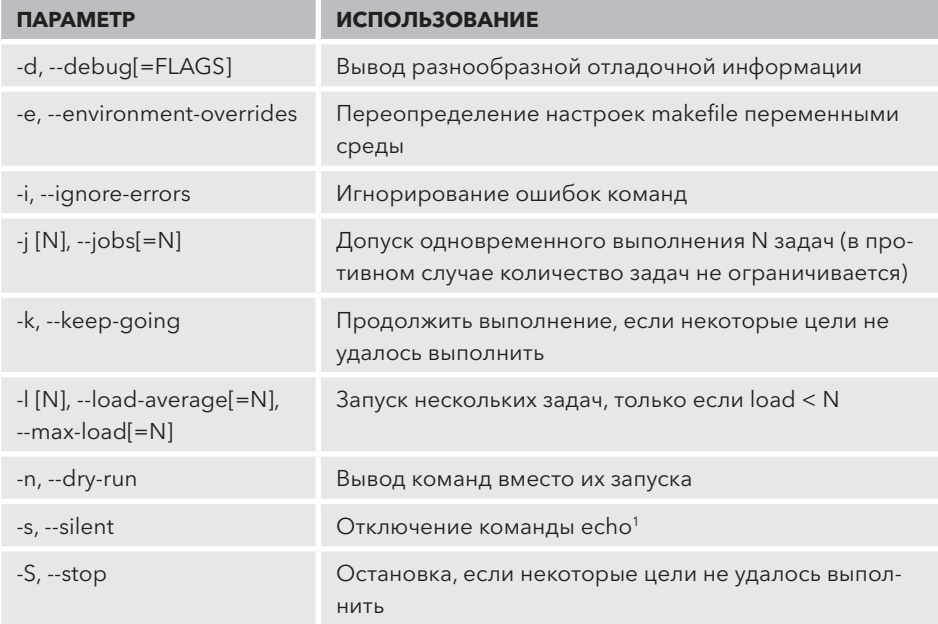

В следующем разделе и далее в книге таке будет выполняться со следующими параметрами:

 $$ make -j2 -s [target]$ 

Флаг - 12 позволяет выполнять две задачи одновременно. Если на вашем компьютере четыре ядра и более, вы можете задать значение 4 и выше; в этом случае компиляция будет быстрее.

<sup>&</sup>lt;sup>1</sup> Вывод текста в терминал. — Примеч. ред.

Флаг - с блокирует вывод на консоль результатов каждой команды из makeфайла. Если вы хотите увидеть, что происходит при сборке, удалите флаг -s.

### **МАКЕ-ЦЕЛИ СРҮТНОN**

Как в Linux, так и в macOS периодически возникает необходимость удаления файлов, а также построения или обновления конфигурации. В приведенных ниже таблицах описаны полезные make-цели, встроенные в makefile CPython.

## Цели сборки

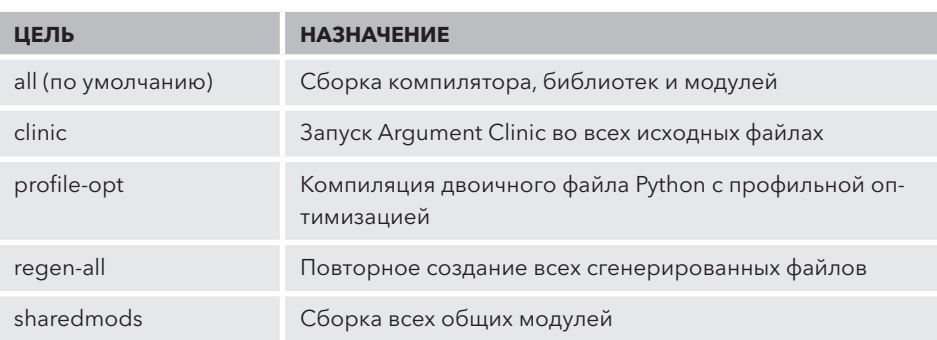

Следующие цели используются для сборки двоичных файлов CPython.

### Цели тестирования

Следующие цели используются для тестирования скомпилированного двоичного файла.

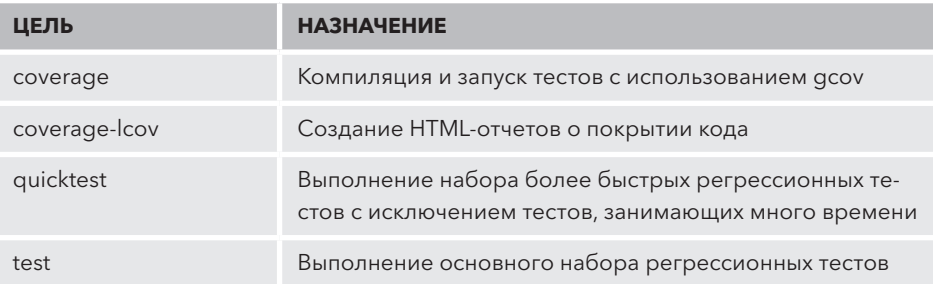

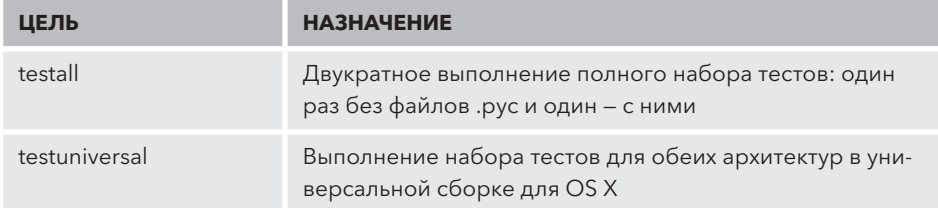

## Цели очистки

Основные цели очистки — clean, clobber и distclean. Цель clean просто удаляет скомпилированные и кэшированные библиотеки и файлы .pyc.

Если вы обнаружили, что clean не делает этого, попробуйте использовать clobber. Цель clobber удаляет makefile, так что вам придется снова запустить ./configure.

Чтобы полностью очистить среду и перевести ее в состояние до установки дистрибутива, выполните цель distclean.

В следующей таблице описаны эти три основные цели очистки, а также ряд дополнительных.

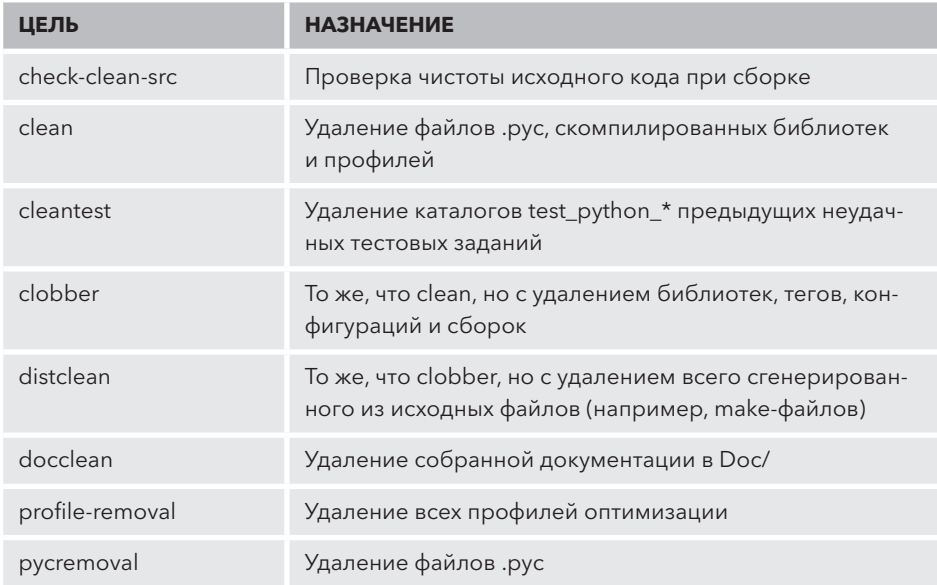

### Цели установки

Существуют две разновидности целей установки: стандартные (например, install) и альтернативные (например, altinstall). Если вы хотите установить скомпилированную версию на ваш компьютер, но не хотите делать ее установкой Python 3 по умолчанию, используйте альтернативную версию команды.

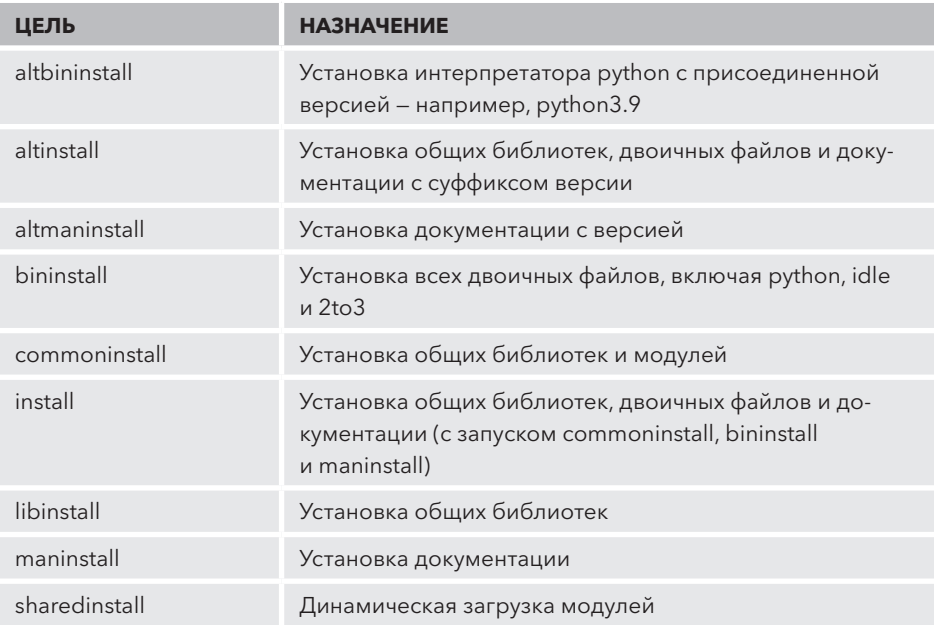

После выполнения установки с помощью make install команда python3 свяжется со скомпилированным двоичным файлом. Однако при использовании altinstall установится только python\$(версия), а существующая ссылка на python3 останется неизменной.

# Другие цели

Ниже перечислены некоторые дополнительные make-цели, которые могут вам пригодиться.

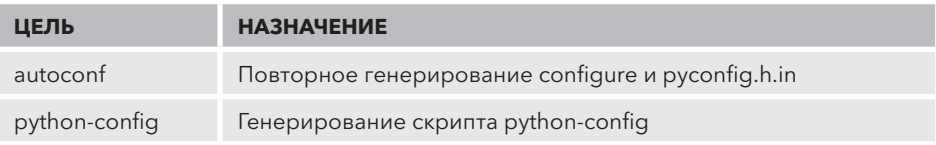

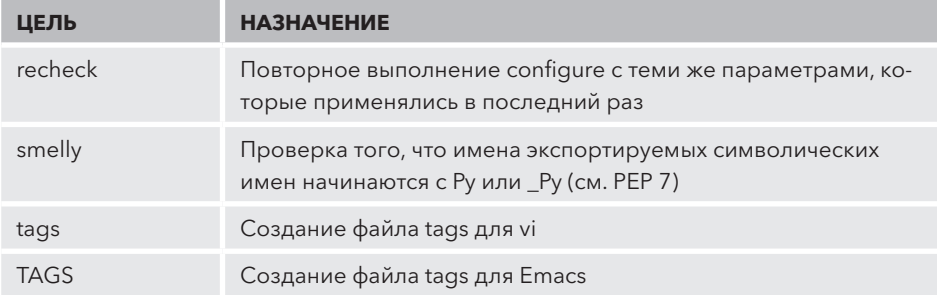

## **КОМПИЛЯЦИЯ СРҮТНОН НА WINDOWS**

Существуют два способа компиляции двоичных файлов и библиотек CPython на Windows:

- 1. Компиляция из командной строки. Для этого варианта потребуется компилятор Microsoft Visual  $C_{++}$ , входящий в поставку Visual Studio.
- 2. Прямая сборка через PCbuild > pcbuild.sln в Visual Studio.

В следующих разделах рассматриваются оба варианта.

#### Установка зависимостей

Как при компиляции из командной строки, так и через Visual Studio необходимо установить ряд дополнительных инструментов, библиотек и заголовков С.

В папке PCbuild находится файл .bat, автоматизирующий этот процесс. Откройте окно командной строки в PCbuild и выполните команду PCbuild ▶ get\_externals.bat:

```
> get_externals.bat
Using py -3.7 (found 3.7 with py.exe)
Fetching external libraries...
Fetching bzip2-1.0.6...Fetching sqlite-3.28.0.0...
Fetching xz-5.2.2...Fetching zlib-1.2.11...Fetching external binaries...
Fetching openssl-bin-1.1.1d...
Fetching tcltk-8.6.9.0...
Finished.
```
Теперь можно выполнить компиляцию из командной строки или Visual Studio.